DOKUMEN NEGARA

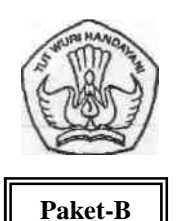

## **DEPARTEMEN PENDIDIKAN NASIONAL UJIAN NASIONAL**

#### **TAHUN PELAJARAN 2008/2009**

### **SOAL TEORI KEJURUAN**

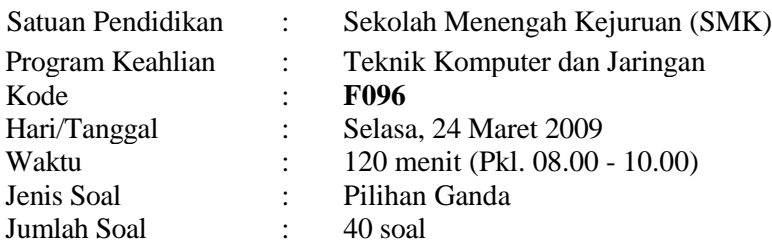

#### **Petunjuk Umum:**

- 1. Isikan Identitas Anda ke dalam Lembar Jawaban Ujian Nasional (LJUN) yang tersedia dengan menggunakan pensil 2B sesuai petunjuk LJUN.
- 2. Hitamkan bulatan sesuai dengan Kode Soal pada LJUN.
- 3. Tersedia waktu 120 menit untuk mengerjakan paket tes tersebut.
- 4. Jumlah soal sebanyak 40 butir, pada setiap butir soal terdapat 5 (lima) pilihan jawaban.
- 5. Periksa dan bacalah soal-soal sebelum Anda menjawabnya.
- 6. Hitamkan bulatan pada satu pilihan jawaban yang paling tepat pada LJUN.
- 7. Laporkan kepada pengawas ujian apabila terdapat lembar soal yang kurang jelas, rusak, atau tidak lengkap.
- 8. Tidak diijinkan menggunakan kalkulator, HP, atau alat bantu hitung lainnya.
- 9. Bila diperlukan, lembar soal dapat dicoret-coret.
- 10. Tidak ada pengurangan nilai pada jawaban yang salah.<br>11. Periksalah pekeriaan Anda sebelum diserahkan kepada
- 11. Periksalah pekerjaan Anda sebelum diserahkan kepada pengawas ujian.

# *SELAMA T BEKERJA*

- 1. Pada gambar berikut ini, jenis soket yang digunakan adalah
	- A. Soket 370
	- B. Soket 462
	- C. Soket LGA
	- D. Soket AM2
	- E. Soket 478

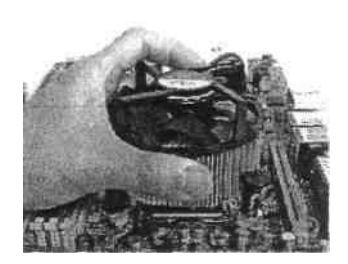

- 2. Kerusakan RAM yang terjadi pada AMI BIOS ditandai dengan bunyi... saat PC dihidupkan. A. sekali beep pendek. B. sekali beep panjang. C. sekali beep panjang tiga kali beep pendek. D. sekali beep panjang diikuti dua kali beep pendek.
	- E. dua kali beep pendek.
- 3. Gambar dibawah ini menunjukkan sebuah komponen jaringan yang dinamakan ....
	- A. Network Interface Card
	- B. Router
	- C. Switch
	- D.Hub
	- E.VGA

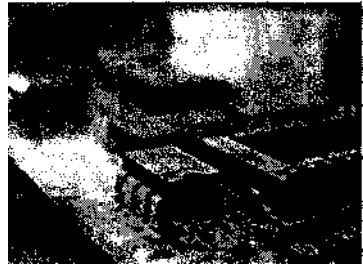

- 4. Jaringan seperti gambar di bawah menggunakan bentuk topologi....
	- A. Bus
	- B. Star
	- C.Ring D.Tree
	- E. Mesh

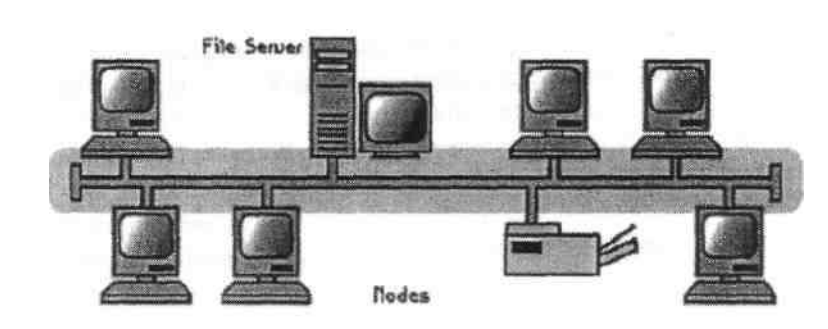

- 5. Situs internet yang berisikan aplikasi streaming dibutuhkan suatu server streaming untuk memproses layanan tersebut. Yang termasuk aplikasi server streaming adalah.... A.Apache
	- B.VLC
	- C.Netmeeting
	- D.Darwin Server
	- E. Comail
- 6. Berikut ini langkah-langkah *setting Share Memory VGA on board* pada *chipset Intel*  adalah....
	- A. dari menu BIOS arahkan ke advance, seting share memory.
	- B. dari menu BIOS arahkan ke main, seting share memory.
	- C. dari menu BIOS arahkan ke security, seting share memory.
	- D. tidak perlu setting, sebab chipset intel tidak membutuhkan share memory
	- E. tidak perlu setting, sebab untuk chipset intel share memory tidak diperlukan
- 7. Dalam melakukan proses instalasi jaringan perlu direncanakan jadwal pekerjaan yang baik. Berikut ini adalah jadwal yang tersusun secara acak :
	- 1. Melakukan pembongkaran dan pembenahan infrastruktur lapangan
		- 2. Membuat desain jaringan di atas kertas sesuai dengan kondisi nyata dilapangan
		- 3. Pengujian konektivitas semua node dalam jaringan,
		- 4*.* Pemasangan peralatan jaringan secara menyeluruh,
		- 5. Pengkonfigurasian peralatan jaringan secara menyeluruh.

Urutan jadwal yang tepat adalah ....

A. 2 - 1 - 4 - 3 - 5

B. 2-4-1-3-5

- C.  $2 4 1 5 3$
- D. 2-1-4-5-3
- E. 1-2-4-5-3
- 8. Perangkat terhubung ke WAN bandwidth untuk komunikasi suara, data dan video perangkat tersebut adalah..
	- A. Router
	- B. WAN Bandwith Switches
	- C. Modem
	- D. Terminal Adapters
	- E. Communcation Server
- - A. Access Point
	- B. Hotspot
	- C. Router
	- D. USB WLAN Card
	- E. PCMIA WLAN Card

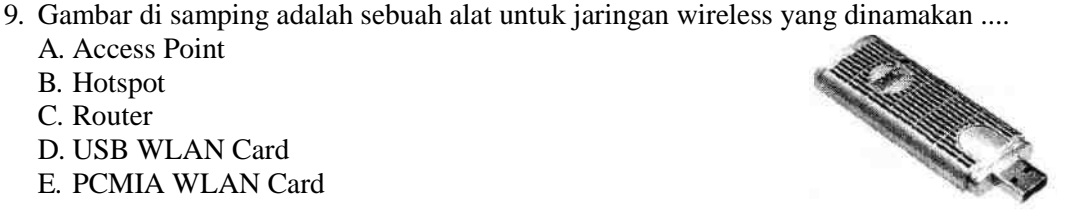

- 10. Cara mudah untuk melakukan instalasi Active Directory, yaitu dengan mengetikkan... pada command prompt.
	- A. PING
	- B. IPCONFIG
	- C. SERVER
	- D. DCPROMO
	- E. ROUTE
- 11. Berikut ini yang merupakan alamat IP yang benar adalah ....
	- A. 152.118.24.10
	- B. 267.9.2.7
	- C. 158.119.256.89
	- D. 1.8.6.9
	- E. 254.254.254.254
- 12. Kegunaan dari perintah PING dalam command prompt adalah ....
	- A. mengetahui IP komputer
	- B. melakukan instalasi TCP/IP
	- C. membuat IP dinamis pada komputer
	- D. mengetes konektivitas jaringan komputer
	- E. setting IP pada jaringan
- 13. Jika muncul gambar seperti berikut , dan user menginginkan untuk melakukan konfigurasi server, link yang harus diklik adalah ....
- A. *add or remove a role*
- B. *manage the file server*
- C. *add shared folders*
- D. *add File server*
- E. *manage this web server*

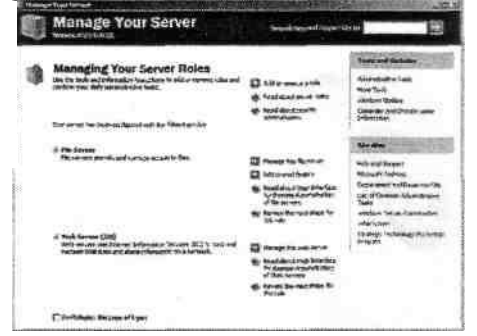

- 14. Jumlah partisi minimal yang dibutuhkan agar OS Linux dapat berjalan adalah ... A. satu, yaitu : root
	- B. dua, yaitu : swap dan usr
	- C. tiga, yaitu : swap, usr dan home
	- D. dua, yaitu : root dan swap
	- E. tiga, yaitu : swap, home, root.
- 15. Diantara fungsi kernel linux dibawah ini, yang termasuk bagian terpenting adalah ....
	- A. manajemen hardware device
	- B. manajemen memory
	- C. manajemen file system drivers
	- D. manajemen jaringan
	- E. manajemen user pengguna.
- 16. Lilo atau linux loader adalah program yang pertama dijalankan setelah BIOS, jika di dalam harddisk terdapat lebih dari satu sistem operasi maka lilo di install di....
	- A. partisi pertama
	- B. partisi home
	- C. partisi kedua
	- D. master boot record
	- E. boot sector
- 17. Perbedaan mendasar software yang dapat dijalankan langsung dan yang harus di install pada sistem operasi MS Windows adalah ....
	- A. berjalan pada sistem Win32
	- B. konfigurasi registry windows
	- C. konfigurasi space harddisk
	- D. konfigurasi periperal
	- E. konfigurasi cache memory
- 18. Software yang dapat digunakan untuk membuat image partisi adalah ....
	- A. Norton ghost
	- B. Achohol 120%
	- C. WinRar
	- D. Nero Burning
	- E. K3b.
- 19. SMB atau Server Message Block adalah protokol untuk transfer file di lingkungan Windows, pada TCP/IP ada pada layer....
	- A. network
	- B. internet
	- C. transport
	- D. aplikasi
	- E. presentasi
- 20. MAC atau Media Access Control di OSI Layer ada pada layer....
	- A. phisical
	- B. network
	- C. datalink
	- D. transport
	- E. session
- 21. Sebuah jaringan LAN mempunyai alamat IP 192.168.20.36/29, maka alamat broadcast-nya ada pada IP....
	- A. 192.168.20.40
	- B. 192.168.20.0
	- C. 192.168.20.31
	- D. 192.168.20.39
	- E. 192.168.20.255
- 22. Sebuah alamat IP di ping dari komputer klien dengan hasil seperti dibawah ini:

Pinging 192.168.10.1 with 32 bytes of data: Destination host unreachable. Destination host unreachable. Destination host unreachable. Destination host unreachable. Kerusakan yang mungkin terjadi disebabkan oleh ....

- A. Alamat IP tidak ditemukan
- B. NIC tidak diaktifkan
- C. Alamat IP tidak dikenali oleh router
- D. DNS tidak mengenali IP tersebut
- E. Alamat IP berbeda network dengan komputer client.
- 23. Perintah # chmod 600 /etc/smbpasswd berfungsi untuk ....
	- A. *seting permision* hanya untuk user
	- B. *seting permision* hanya untuk root
	- C. *setting* menjadi *file executable*
	- D. *setting* agar *file hidden*
	- E. *setting agar file* hanya diakses oleh *user*
- 24. Salah satu penyebab menurunnya performa jaringan LAN adalah ....
	- A. virus yang melakukan flooding pada IP network
	- B. virus yang melakukan flooding pada IP broadcast
	- C. adanya paket ICMP yang menuju ke salah satu alamat IP.
	- D. virus yang melakukan port scanner ke salah satu alamat IP.
	- E. adanya kerusakan salah satu NIC pada jaringan tersebut.
- 25. Solusi yang paling tepat apabila router device (linksys) tidak merespon *request* dari klien adalah....
	- A. matikan router dan seting ulang
	- B. matikan router dan hidupkan kembali
	- C. matikan router dan reset.
	- D. ganti router dengan yang baru
	- E. matikan router, tambah memory internalnya dan hidupkan kembali.
- 26. Fasilitas https biasanya digunakan di *browser,* fungsi utamanya adalah agar aplikasi web....
	- A. berjalan lebih cepat
	- B. berjalan daemon
	- C. mode terkompresi
	- D. berjalan aman
	- E. berjalan melalui proxy.
- 27. Setiap PC dapat membuat account user serta berbagi sumber *(sharing)* sehingga masing masing dapat bertindak sebagai *client* ataupun *server* termasuk tipe jaringan....
	- A. Peer to Peer
	- B. Client Server
	- C. Domain Server
	- D. Workstation
	- E. Shared Ethernet.

### 28. Protocol Ethernet sejauh ini adalah yang paling banyak digunakan, Ethernet menggunakan metode akses adalah ....

- A. FDDI
- B. OSI
- C. CSMA/CD
- D. Token Ring
- E. Arcnet
- 29. Tool yang digunakan untuk menguji kabel jaringan adalah ....
	- A. *Network Cable Tester*
	- B. Hub
	- C. *Crimping tools*
	- D. RJ-45
	- E. Belden
- 30. Jika kita mempunyai IP class B, dengan subnet mask 255.255.255.0, jumlah subnetingnya adalah ....
	- A. 24
	- B. 62
	- C. 126 D. 254 E. 510
- 31. Satuan kecepatan untuk pengiriman paket data dalam jaringan adalah ....
	- A. Hz
	- B. rpm
	- C. dps
	- D. speed
	- E. Kbps
- 32. Berikut adalah media yang digunakan pada teknologi jaringan kabel, kecuali....
	- A. Fiber Optik
	- B. WIMAX
	- C. Kopper
	- D.UTP
	- E. Koaxial
- 33. Sistem Operasi berikut yang tidak dapat digunakan pada teknologi jaringan adalah ....
	- A. Unix
	- B. Linux C. Windows D.DOS
	- E. FreeBSD
- 34. Ketika komputer melakukan booting, dia akan melakukan *Power-On-Self-Test*  terhadap komponen PC yang terpasang berikut ini, kecuali .... A. RAM
	-
	- B. Harddisk
	- C. CD Drive
- D. Operating System
- E. Floppy Drive
- 35. Bilangan 125 jika dikonversikan dengan bilangan biner menjadi...
	- A. 1111111 B. 1111101
	- C1111001
	- D. 1110111
	- E1111110
- 36. Pada umumnya modem dial-up adalah modem yang dipakai untuk berkomunikasi dengan menggunakan jalur....
	- A. TV kabel
	- B. satelit
	- C. listrik
	- D. wireless
	- E. telepon
- 37. Ketika melakukan konfigurasi Router, perintah yang dituliskan setelah command prompt "Router #" disebut sebagai perintah ....
	- A. *User Excemode*
	- B. *Global Configuration*
	- C. *Spesific Command*
	- D. *Privileged*
	- E. *Public*
- 38. Kepanjangan dari IGRP adalah....
	- A. International Group Resource Protocol
	- B. Internal Guest Reserve Primary
	- C. Impression Gateway Router Program
	- D. Information Gauge Routing Protocol
	- E. Interior Gateway Routing Protocol
- 39. Yang dimaksud dengan Broadcast Storm adalah ....
	- A. router melakukan routing dinamik
	- B. statik routing digunakan untuk menentukan Network Address
	- C. proses terjadinya looping pada router/switch
	- D. proses pencarian Broadcast Address
	- E. proses terjadinya looping pada PC
- 40. Jika pada suatu jaringan lokal menggunakan IP Address klas B : 172.16.67.30/22, maka Broadcast Addressnya adalah ....
	- A. 172.16.64.254 B. 127.16.0.254 C. 172.0.0.255 D. 172.16.67.255 E. 255.255.255.0